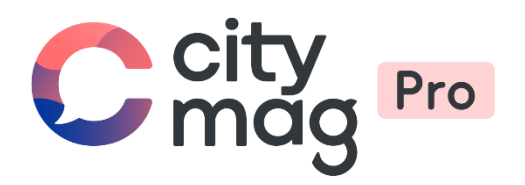

# Activation des **publicités** pour les clubs & associations

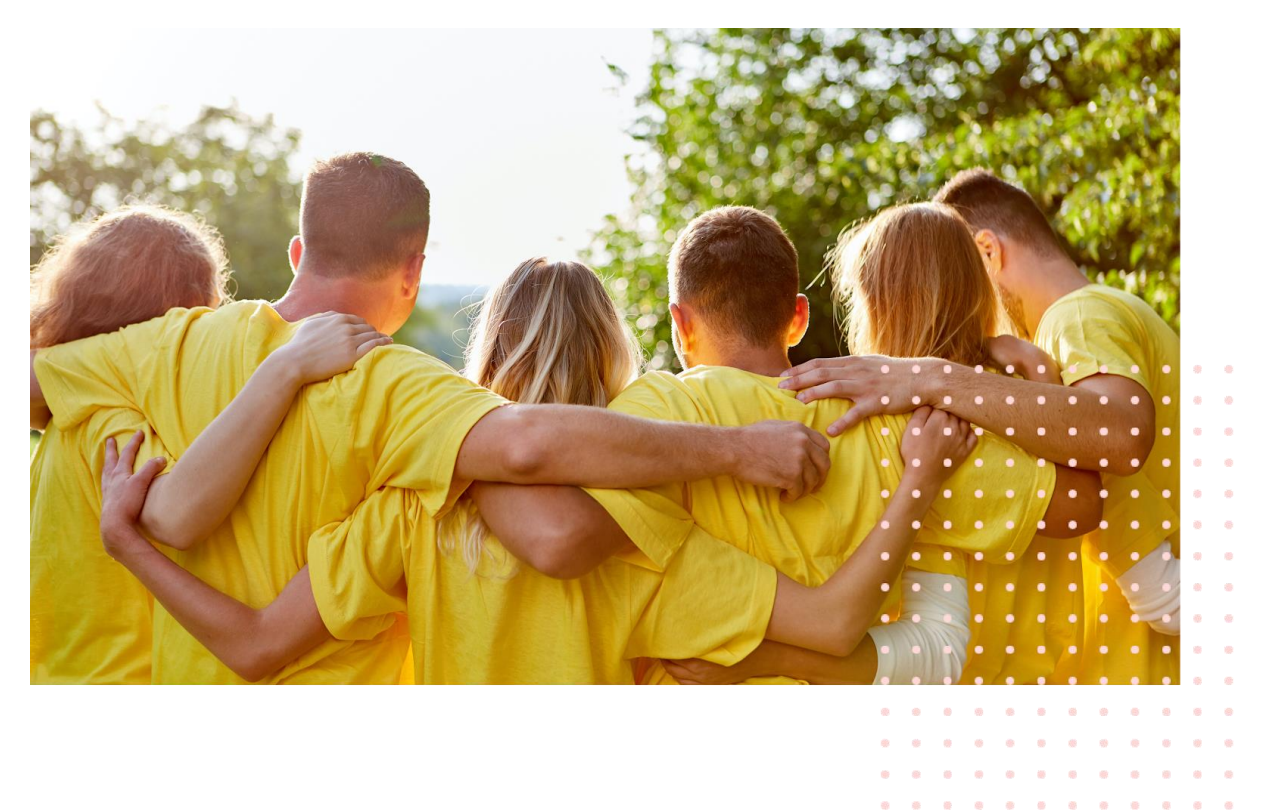

 $\label{eq:3.1} \begin{array}{cccccccccccccc} \alpha & \alpha & \alpha & \alpha & \alpha & \alpha \end{array}$ 

**Contract Contract Contract** 

 $\alpha$ 

 $\mathcal{L}$ 

 $\tilde{\phi}$ 

 $\otimes$ 

### **Etape 1 : connectez-vous à votre compte.**

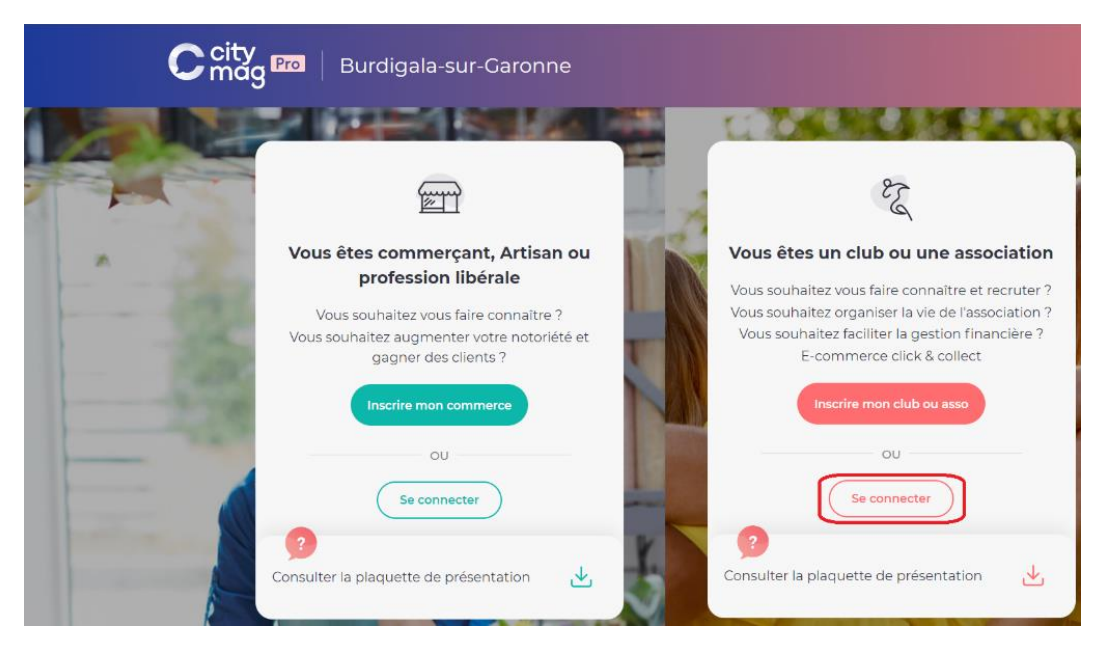

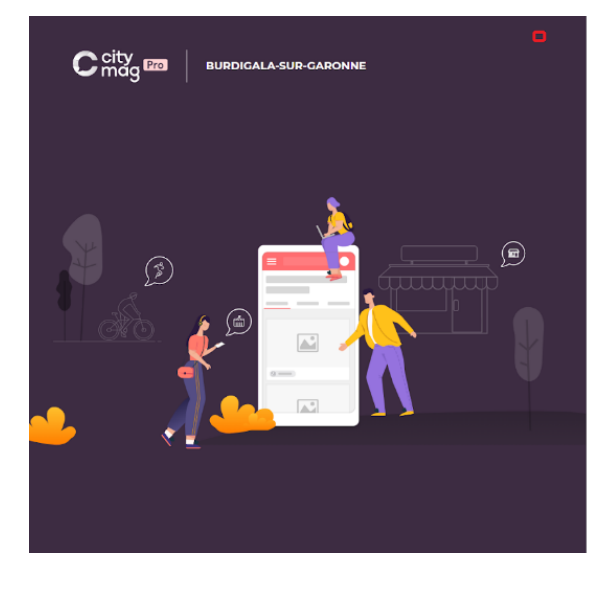

# **能 CITYDEV**

#### Se connecter

Connectez-vous à votre espace pro pour gérer votre présence sur l'application

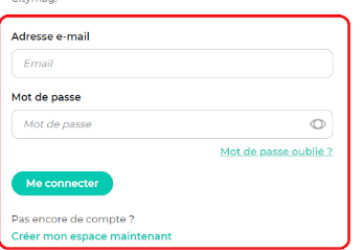

Propulsé par la team INNOVANTIC

## **Etape 2 : cliquez sur « Annonces ».**

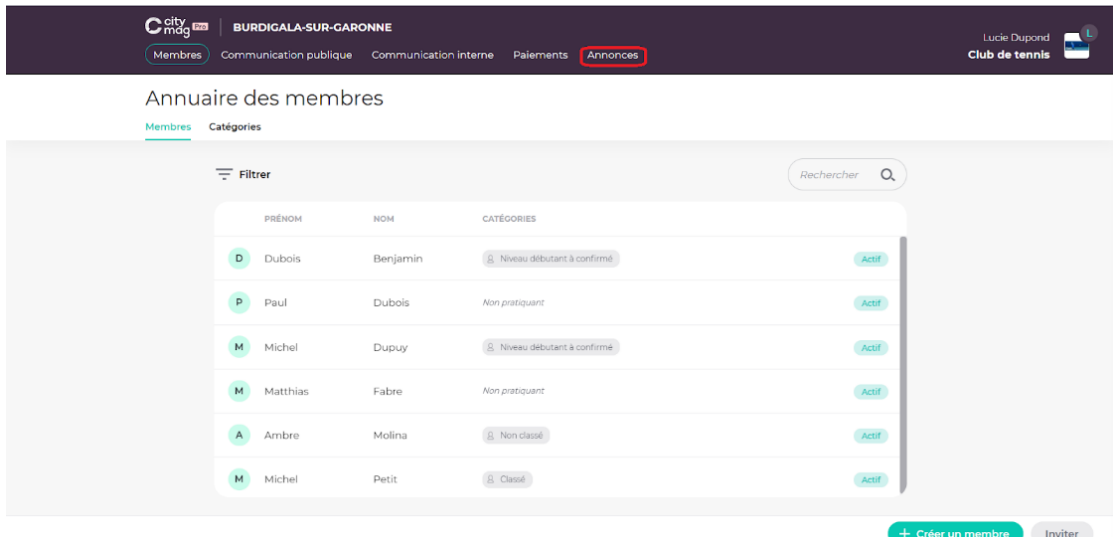

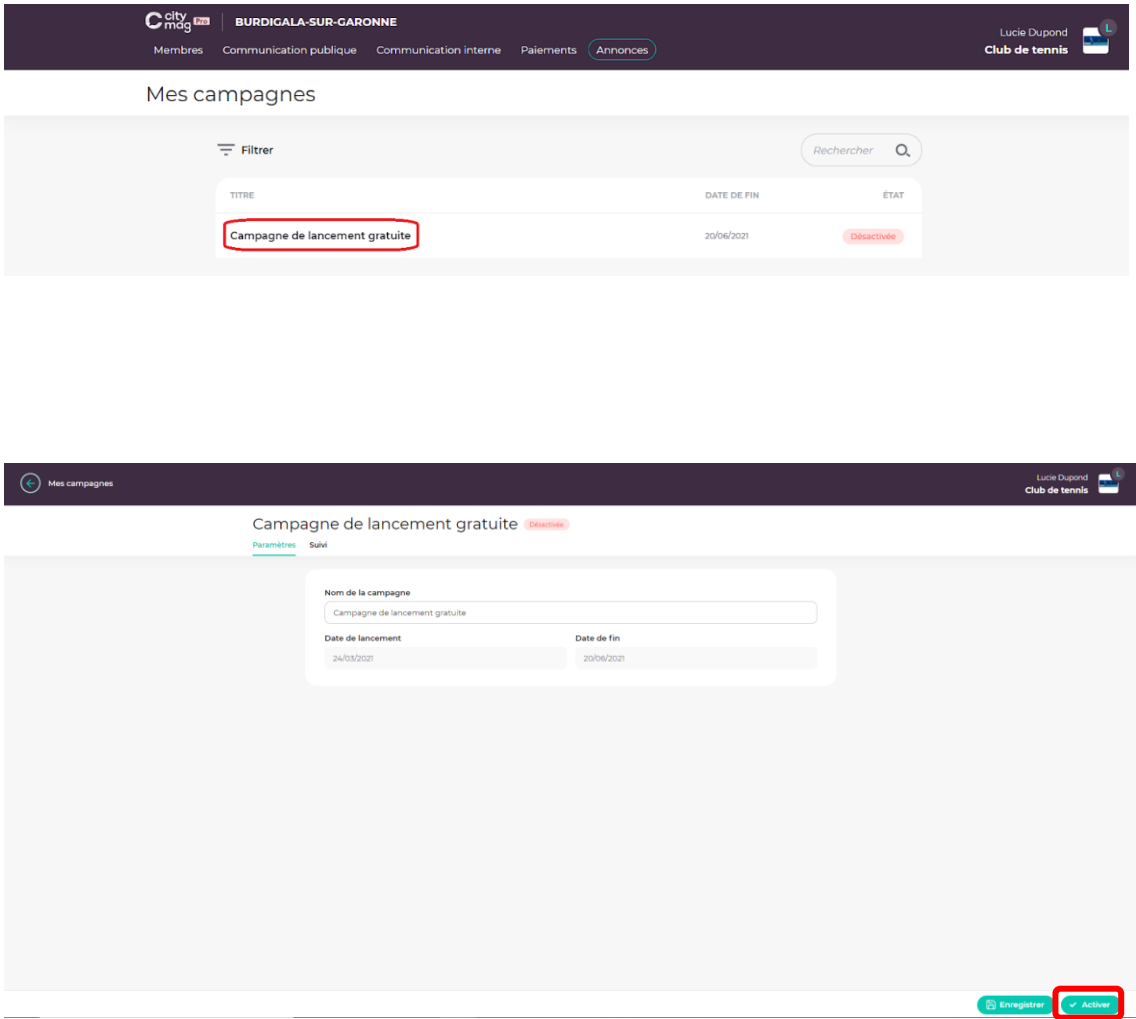

**Etape 3 : cliquez sur « Campagne de lancement gratuite ».** 

Seront repris dans les encarts publicitaires : la photo de couverture, le nom de la structure et son résumé.

Il vous sera possible de lancer de développer des campagnes de publicité librement une fois la période de 3 mois gratuits terminée.

Votre campagne de publicité est maintenant lancée, vous pouvez la retrouver dans l'espace publicitaire sur la page Citymag de la ville.

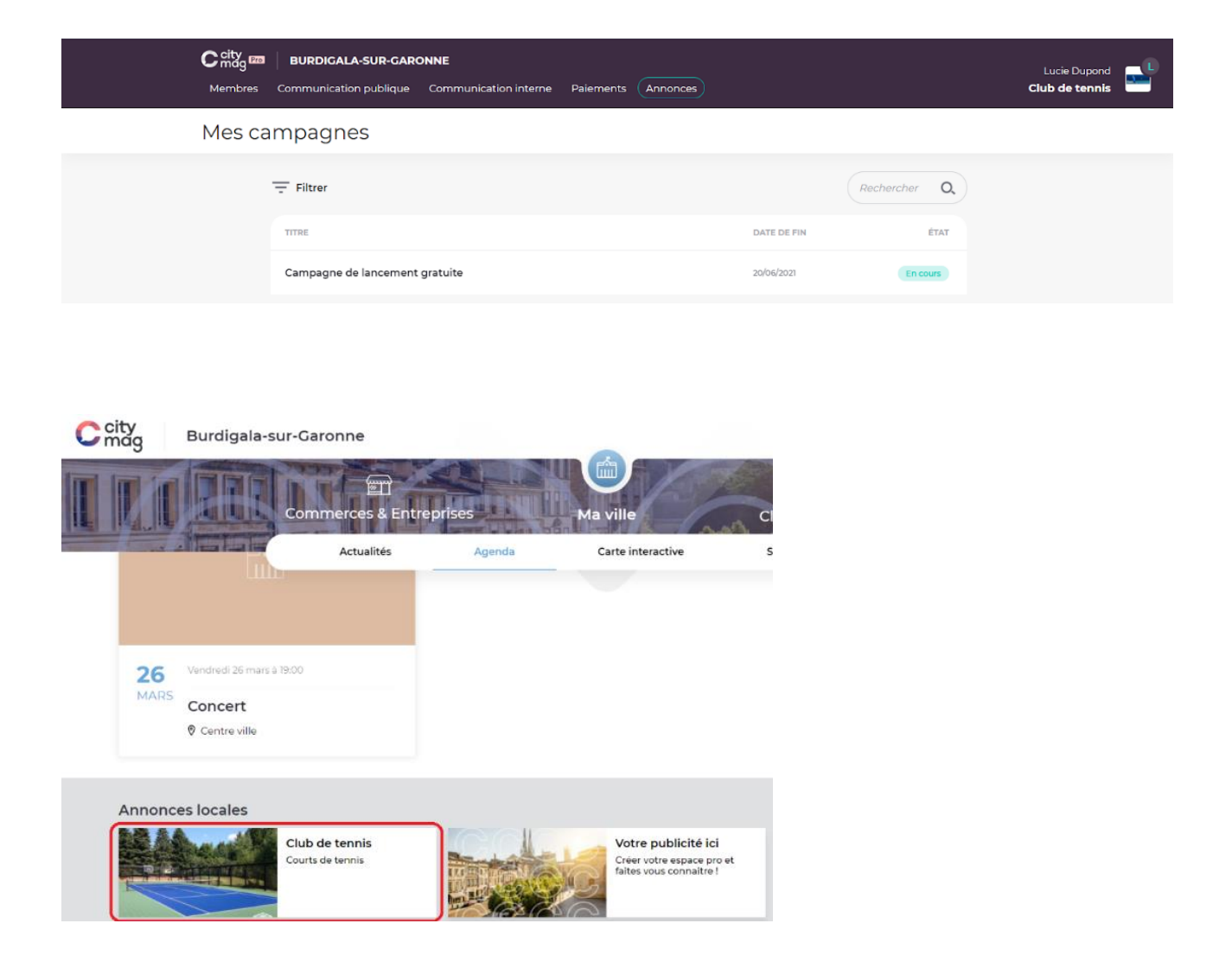